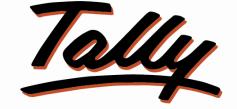

## POWER OF SIMPLICITY

# WhatsApp Message Module – 1.0

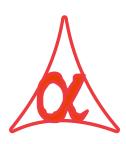

## Alpha Automation Pvt. Ltd.

### **Head Office**

104, The Grand Apurva, Nr. Hotel Fortune Palace,

Nr. Digjam Circle, Aerodrome Road, JAMNAGAR - Gujarat (India)

Phone No.: +91-288-2713956/57/58, +91-9773457538, 9099908115, 9825098442

Email : tdl@aaplautomation.com

### **Branch Office**

| Rajkot | : | 807-Dhanrajni | Complex,   | Nr. | Hotel | Imperial | Palace, | Dr. | Yagnik |
|--------|---|---------------|------------|-----|-------|----------|---------|-----|--------|
|        |   | Road, RAJKOT  | (Gujarat). |     |       |          |         |     |        |

Gandhidham : 92-GMA Building, 2nd Floor, Plot No. -297, Sector-12B. GANDHIDHAM (Gujarat)

© 2012 Alpha Automation Pvt. Ltd.. All rights reserved.

Tally, Tally 9, Tally9, Tally.ERP, Tally.ERP 9, Shoper, Shoper 9, Shoper POS, Shoper HO, Shoper 9 POS, Shoper 9 HO, Tally Developer, Tally. Developer 9, Tally.NET, Tally Development Environment, Tally Extender, Tally Integrator, Tally Integrated Network, Tally Service Partner, Tally Academy & Power of Simplicity are either registered trademarks or trademarks of Tally Solutions Pvt. Ltd. in India and/or other countries. All other trademarks are properties of their respective owners.

Version: Alpha Automation Pvt. Ltd. /WhatsApp Message Module/1.0/ Sep - 2019

## <u>WhatsApp Message Module – 1.0</u>

## Introduction

• This Module facilitates the user to send Whatsapp Message from Tally for All Voucher Types (Sales, Delivery Note, Sales Order, Purchase, Goods Receipt Note, Purchase Order, Material In, Material Out, Credit Note, Debit Note, Payment and Receipt).

## **Highlights:**

- Single Module to send Whatsapp Messages for All Voucher Types with Flexibility to Choose Message Content as per User Requirement.
- User can choose Existing Field of Ledger Master (Phone Number., Mobile Number or Fax Number) or create New Field to store the Whatsapp Number of the Ledger.
- User can enter the required message text in each Voucher Type.
- User can select whether to include or Not Party Name, Voucher Number & Date, Voucher Amount, Closing Balance, Own Company Name in all Voucher Types message.
- User can select whether to include or Not LR Details (LR No. Despatch through, Destination) in Sales and Delivery Note message.
- User can select whether to include or Not Inventory Details (Item Name & its Quantity) in Sales, Delivery Note, Sales Order, Purchase, Goods Receipt Note, Purchase Order, Material out, Material in, Credit note and Debit Note message.
- User can select whether to include or Not Bank Details (Instrument No., Instrument Date, Bank Name, Transaction Type) in Payment and Receipt Voucher Whatsapp message.

#### Important!

As a best practice it is advisable to back up your company data

#### Installation

- 1. Copy the TCP file in Tally.ERP9 Folder.
- Gateway of Tally → F12→ Product & Features → F4 (Manage Local TDL) → Select Yes in Load TDL on Start up and give the file name of TCP File. After pressing the Enter Key will show TDL Status which should be Active.

#### System requirements:

No additional hardware / software infrastructure is required for executing and operation this applications module.

## **Setup Guide:**

#### Go to Gateway of Tally > F11: Features > Add-on Features

Set "Yes" to the option "Enable WhatsApp Module?"

User can select Existing Field of Ledger Master or select to create New Field to store the Whatsapp Number of the Ledger in Ledger Master.

| 2                   |                       | Company: N       | Maruti Infoways      |                        |             |
|---------------------|-----------------------|------------------|----------------------|------------------------|-------------|
|                     |                       | Add-Or           | Features             |                        |             |
|                     |                       |                  | W                    | hatsapp Contact Select | ion         |
| Enable WhatsApp Mo  | dule ? Yes            |                  | Fay                  | k No.                  |             |
| Ledger Master field | I for Whatsapp Messag | ge : Mobile No.  | Mo                   | bile No.               |             |
|                     |                       |                  |                      | w Field<br>one. No.    |             |
|                     |                       |                  | EIN                  | one. No.               |             |
|                     |                       |                  |                      |                        |             |
|                     |                       |                  |                      |                        |             |
|                     |                       |                  |                      |                        |             |
|                     |                       |                  |                      |                        |             |
|                     |                       |                  |                      |                        |             |
|                     |                       |                  |                      |                        |             |
|                     |                       |                  |                      |                        |             |
|                     |                       |                  |                      |                        |             |
|                     |                       |                  |                      |                        |             |
|                     |                       |                  |                      |                        |             |
|                     |                       |                  |                      |                        |             |
|                     |                       |                  |                      |                        |             |
|                     |                       |                  |                      |                        |             |
|                     |                       | Click on Shop bu | utton to buy Add-Ons | 1                      |             |
| F1: Accounts        | F2: Inventory         | F3: Statutory    | F4: TSS              | F5: Audit              | F6: Add-Ons |

## **Detailed User Guide:**

## 1. Ledger Master Setup

a) Go to Gateway of Tally  $\rightarrow$  Accounts Info.  $\rightarrow$ Ledger  $\rightarrow$  alter

User has to enter Party Whatsapp number in the field which he has selected in F11 Add-on Features while Enabling the Whatsapp Module. If he has selected New Field then he will get new field as Whatsapp No in Ledger Master. User has to enter Whatsapp number without any Country Code if the Party is from India.

| Tally.ERP 9                                                                       | )                                                               |                                                          |                    |                                                                                                    |                                                                                                    |                                                                                                    |                                                                                       |
|-----------------------------------------------------------------------------------|-----------------------------------------------------------------|----------------------------------------------------------|--------------------|----------------------------------------------------------------------------------------------------|----------------------------------------------------------------------------------------------------|----------------------------------------------------------------------------------------------------|---------------------------------------------------------------------------------------|
| P: Print                                                                          | E: Export                                                       | M: E-Mail                                                | O: Upload          | S: TallyShop                                                                                                    | G: Language                                                                                                    | K: Keyboard                                                                                                    | K: Control Centre H: Su                                                               |
| Ledger Alter<br>Name<br>(alias)<br>Description<br>Notes                           | : Allec Enterprise<br>:                                         |                                                          |                    | Marut                                                                                                    | i Infoways                                                                                                    |                                                                                                    | <u>Total Opening Balance</u><br>9,25,050.00 Dr<br><u>Difference</u><br>9,25,050.00 Dr |
| Under<br>Currency of<br>Maintain bal<br>Default cr<br>Check for c<br>Specify cred | ances bill-by-bill<br>edit period<br>credit days during voucher | Sundry De<br>(Current A<br>? Yes<br>? No<br>? No<br>? No |                    | Name<br>Address<br>Country<br>State<br>(Select the applice<br>Contact person<br>Phone no.<br>WhatsApp Contac<br>Mobile no.<br>Fax no.<br>E-mail<br>CC to (if any)<br>Website<br>Provide bank detai<br>PAN/IT No.<br>Registration type<br>GSTIN/UIN<br>Set/alter GST d | Allec En<br>Opp: Ra<br>202, Pan<br>Nr. Shri<br>Ahaeda<br>i India<br>Gujarat<br>ble state to calcula<br>Mr. Kapi<br>9773457<br>t<br>98250984<br>98250984<br>9909933 | jpath Appt.<br>ichvati Main Road<br>hathji Towers,<br>bad<br>te GST during vouc<br><u>I Nagori</u><br>338<br>318<br>348<br>317<br>317 | Pincode :                                                                             |
|                                                                                   |                                                                 | Opening Bala                                             | nce (on 1-Apr-     | 2017) :                                                                                                    |                                                                                                    |                                                                                                    |                                                                                       |
| Q: Quit                                                                           | Accept D: I                                                     | Delete                                                   |                    |                                                                                                    |                                                                                                    |                                                                                                    |                                                                                       |
| ally MAIN>                                                                        | Gateway of Tally> Acc                                           | ounts Info> Ledo                                         | ers> Ledger Altera | ation                                                                                                    |                                                                                                    |                                                                                                    | © Tally Solutions Pvt Ltd., 19                                                        |

If the Party belongs to another country then a country code option is enabled, where user has to enter Country Code.

| P: Print E: Export                                                                                        | M: E-Mail                                                                                                    | O: Upload                               | S: TallyShop              | G: Language                       | K: Keyboard | K: Control Cent                                                     |
|----------------------------------------------------------------------------------------------------|----------------------------------------------------------------------------------------------------|-----------------------------------------|---------------------------|-----------------------------------|-------------|---------------------------------------------------------------------|
| Ledger Alteration                                                                                         | and a second second sec |                                         | Maru                      | ıti Infoways                      | -           |                                                                     |
| Name : Oudh Al Anfar Ti                                                                                   | ading                                                                                                    |                                         |                           |                                   |             | 1 Opening Balance<br>9,25,050.00 Dr<br>Difference<br>9,25,050.00 Dr |
| Under                                                                                                    | : Sundry Debtors<br>(Current Assets)                                                                                                    | Name<br>Addre                           |                           | Mailing Det<br>: Oudh Al Anfar Tr |             | 3,20,000.00 21                                                      |
| Currency of ledger<br>Pricing level applicable<br>Maintain balances bill-by-bill<br>Default credit period | : ₹<br>I Not Applicable<br>? Yes                                                                                                    | Coun                                    | try                       | : UAE                             |             |                                                                     |
| Check for credit days during vouch<br>Specify credit limit                                                | er entry ? No<br>:                                                                                                    | Phon                                    | try Code.                 | Mr. Gultaq<br>42539124<br>0097    |             |                                                                     |
| Inventory values are affected                                                                             | ? No                                                                                                    | Mobil<br>Fax r<br>E-ma<br>CC to<br>Webs | no.<br>il<br>o (if any)   | 008715136753296                   |             |                                                                     |
|                                                                                                    |                                                                                                    | Provi                                   | de bank details           | ? No                              |             |                                                                     |
|                                                                                                    |                                                                                                    | PAN                                     | IT No.                    | Tax Registration                  | n Details   |                                                                     |
|                                                                                                    |                                                                                                    |                                         | stration type<br>STIN/UIN | :                                 |             |                                                                     |
|                                                                                                    |                                                                                                    | Se                                      | t/alter GST details       | ?                                 |             | Accept ?                                                            |
|                                                                                                    | Opening Balance                                                                                                    | ( on 1-Apr-2017) :                      |                           |                                   |             | Yes or No                                                           |
| Q: Quit A: Accept                                                                                         | D: Delete                                                                                                    |                                         |                           | 1                                 |             | 100 01 110                                                          |

## 2. Voucher Type Wise Message Setup

## **Sales Voucher Type**

- a) Go to Gateway of Tally  $\rightarrow$  Accounts Info.  $\rightarrow$  Voucher Types  $\rightarrow$  Alter  $\rightarrow$  Sales
  - Set "Yes" to "Whatsapp Message?" set "Yes" to "Set Pre-defined Whatsapp Message?"

| General Select type of voucher : Sales                                                  | Print voucher after saving                      | Printing<br>? No      |  |
|-----------------------------------------------------------------------------------------|-------------------------------------------------|-----------------------|--|
| Abbreviation : Sale                                                                     |                                                 |                       |  |
| Method of voucher numbering ? Automatic<br>Use advanced configuration ? No              | Use for POS invoicing<br>Default title to print | ? No<br>: TAX INVOICE |  |
| Use effective dates for vouchers ? No                                                   | Default bank                                    | : ICICI Bank          |  |
| Make this voucher type as 'Optional' by default ? No Allow narration in voucher ? Yes   | Default jurisdiction                            |                       |  |
| Provide narration in voucher ? No                                                       | Set/alter declaration                           | ? No                  |  |
| Enable default accounting allocations ? No<br>Set/Alter Default Accounting Entries ? No |                                                 |                       |  |
| WhatsApp Message ? Yes<br>Set Pre-Defined WhatsApp Message ? Yes                        |                                                 |                       |  |

#### b) Define the message as per following instructions.

- User can type his own message to send in Whatsapp message.
- First Part of the messages will be looked like "Sample Text" displayed as below.
- User can select other details like Party Name, Vch No & Date, LR Details, Inventory Details, Closing Balance, Own Company Name to be included in the message or Not.

| Message                   |                                  |
|---------------------------|----------------------------------|
| I - Message               | Invoice of Rs.                   |
| II - Insert Amount        | Yes                              |
| III - Message             | : Generated.                     |
| Sample Text               | : Invoice of Rs. 1000 Generated. |
| Include Party Name        | ? Yes                            |
| Include Vch No. & Date    | ? Yes                            |
| Include LR Details        | ? Yes                            |
| Include Inventory Details | ? Yes                            |
| Include Closing Balance   | ? Yes                            |
| Include Company Name      | ? Yes                            |

## **Payment Voucher Type**

- a) Go to Gateway of Tally  $\rightarrow$  Accounts Info.  $\rightarrow$  Voucher Types  $\rightarrow$  Alter  $\rightarrow$  Payment\*
  - Set "Yes" to "Whatsapp Message?" set "Yes" to "Set Pre-defined Whatsapp Message?"

| Voucher Type Alteration                         |     |      |                            | Maruti Infoways |
|-------------------------------------------------|-----|------|----------------------------|-----------------|
| Name : Payment                                  |     |      |                            |                 |
| General                                         |     |      |                            | Printing        |
| Select type of voucher : Payment                |     |      | Print voucher after saving | ? No            |
| Abbreviation : Pymt                             |     |      |                            |                 |
| Method of voucher numbering ? Aut               | oma | atic |                            |                 |
| Use advanced configuration ? No                 |     |      |                            |                 |
| Use effective dates for vouchers                | ? 1 | No   |                            |                 |
| Make this voucher type as 'Optional' by default | ? 1 | No   |                            |                 |
| Allow narration in voucher                      | ? 1 | /es  |                            |                 |
| Provide narrations for each ledger in voucher   | ? 1 | lo   |                            |                 |
| Enable default accounting allocations           | 21  | lo   |                            |                 |
| Set/Alter Default Accounting Entries            | ? 1 | lo   |                            |                 |
| WhatsApp Message                                | ? 1 |      |                            |                 |
| Set Pre-Defined WhatsApp Message                | ? \ | les  |                            |                 |

#### c) Define the message as per following instructions.

- User can type his own message to send in Whatsapp message.
- First Part of the messages will be looked like "Sample Text" displayed as below.
- $\circ~$  User can select other details as shown below to be included or not in the message.
- He can select Bank Details in Payment and Receipt Voucher Type.

| Message                   |                                 |
|---------------------------|---------------------------------|
| I - Message               | Payment of Rs.                  |
| II - Insert Amount        | : Yes                           |
| III - Message             | : Released.                     |
| Sample Text               | : Payment of Rs. 1000 Released. |
| Include Party Name        | ? Yes                           |
| Include Vch No. & Date    | ? Yes                           |
| Include Agst Ref. Details | ? Yes                           |
| Include Bank Details      | ? Yes                           |
| Include Closing Balance   | ? Yes                           |
| Include Company Name      | ? Yes                           |

## 3. Enabling the Whatsapp Web and Mapping with Phone Number

- > Open web.whatsapp.com in your web browser.
- > It will ask you scan QR Code from your phone.
- Open WhatsApp Web Menu from your Phone. It is available in Settings Menu of Whatsapp.
- Place the Scanning Part of the Phone to Web Browser Code Part to capture your Mobile Number. Once the Mobile Number is captured then it opens Whatsapp Operation Screen on your web browser.

| S WhatsApp                                             | × +                                                                                                    |                                                                                  | – 🗅 × |
|--------------------------------------------------------|----------------------------------------------------------------------------------------------------|----------------------------------------------------------------------------------|-------|
| $\leftrightarrow$ $\rightarrow$ C $\square$ web.whatsa | p.com                                                                                                    |                                                                                  | ☆ 😩 : |
| <u>ب</u> و                                             | НАТЅАРР ЖЕВ                                                                                                    |                                                                                  |       |
|                                                        | To use WhatsApp on your computer:                                                                                                    | Log in to WhatsApp Web to share                                                  |       |
|                                                        | <ol> <li>Open WhatsApp on your phone</li> <li>Tap Menu : or Settings (2) and select WhatsApp Web</li> <li>Point your phone to this screen to capture the code</li> </ol> |                                                                                  |       |
|                                                        | Need help to get started?                                                                                                    | Keep me signed in<br>You'll be logged out after several<br>minutes of inactivity |       |
|                                                        | 24 DB                                                                                                    |                                                                                  |       |

## 4. Voucher Entry

## Sales Voucher

- a) Go to Accounting Vouchers and pass any sales entry. User will have an option to send Whatsapp Message.
- b) Select "Yes" to "Do you want to send Whatsapp Message?"

| Tally.ERP 9                     |                        |                         |           |              |             |                                                                                                    |                      |                 |            |                         | – 0 ×                   |
|---------------------------------|------------------------|-------------------------|-----------|--------------|-------------|----------------------------------------------------------------------------------------------------|----------------------|-----------------|------------|-------------------------|-------------------------|
| P: Print                        | E: Export              | M: E-Mail               | O: Upload | S: TallyShop | G: Language | K: Keyboard                                                                                                    | K: Control Centre    | H: Supp         | ort Centre | H: Help                 | F1: Accounting Vouchers |
| G                               | ucher Alteration       | 14-                     |           | Maruti       | Infoways    | As a second second second second second second second second second second second second second second second s | 10.                  |                 |            | Ctrl + M 🛛              | F1: Inventory Vouchers  |
| Sales<br>Reference no.:         | No. 1/19-20            |                         |           |              |             |                                                                                                    |                      |                 |            | 4-Sep-2019<br>Wednesday | F2: Order Vouchers      |
| Reference no                    |                        |                         |           |              |             |                                                                                                    |                      |                 |            | weanesday               | F2: Date                |
| Party A/c name                  | : Allec Enterprise     |                         |           |              |             |                                                                                                    |                      |                 |            |                         | F3: Company             |
| Current balance<br>Sales ledger | 48,092.40 Dr<br>Sales  |                         |           |              |             |                                                                                                    |                      |                 |            |                         |                         |
| Name of Item                    |                        |                         |           |              |             |                                                                                                    |                      | Quantity        | Rate       | per Amount              | F4: Contra              |
|                                 |                        |                         |           |              |             |                                                                                                    |                      |                 |            |                         | F5: Payment             |
| Assemble P7                     |                        |                         |           |              |             |                                                                                                    |                      | 3 Nos           | 10,500.00  | Nos 31,500.00           | F6: Receipt             |
| Assemble P8                     |                        |                         |           |              |             |                                                                                                    |                      | 3 Nos           | 1,560.00   | Nos 4,680.00            | F7: Journal             |
|                                 |                        |                         |           |              |             |                                                                                                    |                      |                 |            | 36,180.00               | ER Salas                |
| CGST<br>SGST                    |                        |                         |           |              |             |                                                                                                    |                      |                 |            | 5,956.20<br>5,956.20    |                         |
| 3031                            |                        |                         |           |              |             |                                                                                                    |                      |                 |            | 5,550.20                | F9: Purchase            |
|                                 |                        |                         |           |              |             |                                                                                                    |                      |                 |            |                         | F9: Debit Note          |
|                                 |                        |                         |           |              |             |                                                                                                    |                      |                 |            |                         | F10: Reversing Journal  |
|                                 |                        |                         |           |              |             |                                                                                                    |                      |                 |            |                         | F10: Memos              |
|                                 |                        |                         |           |              |             |                                                                                                    |                      |                 |            |                         | S: Stock Query          |
|                                 |                        |                         |           |              |             |                                                                                                    |                      |                 |            |                         | A: Tax Analysis         |
|                                 |                        |                         |           |              |             |                                                                                                    |                      |                 |            |                         | A. Tax Analysis         |
|                                 |                        |                         |           |              |             |                                                                                                    |                      |                 |            |                         |                         |
|                                 |                        |                         |           |              |             |                                                                                                    |                      |                 |            |                         |                         |
|                                 |                        |                         |           |              |             |                                                                                                    |                      |                 |            |                         | I: Accounting Invoice   |
|                                 |                        | Yes / 1                 | No        |              |             |                                                                                                    |                      |                 |            |                         | V: As Voucher           |
| Narration:                      |                        | Ies/.                   | NO        |              |             |                                                                                                    | -                    | 6 Nos           |            | 48,092.40               | T: Post-Dated           |
| Do you want to se               | end Whatsapp message   | ?: Yes No<br>Yes        |           |              |             |                                                                                                    | -                    |                 |            |                         | L: Optional             |
|                                 |                        | Yes                     |           |              |             |                                                                                                    |                      |                 |            |                         |                         |
| Q: Quit                         | A: Accept D: [         | Delete X: Cance         | 1         |              |             |                                                                                                    |                      |                 |            |                         | F11: Features           |
|                                 |                        |                         | - de      |              | ^           |                                                                                                    |                      |                 |            | Ctrl + N                | F12: Configure          |
| Tally MAIN> Gat                 | eway of Tally> Account | ting Voucher Alteration |           |              |             |                                                                                                    | C Tally Solutions Pv | rt Ltd., 1988-3 | 2019       | Mon, 9 Sep, 2019        | 17:40:03                |

c) Following screen will appear to user screen to confirm the mobile no and other details.

| Message Details                                                                                                    |  |  |  |  |   |  |  |  |  |          |
|----------------------------------------------------------------------------------------------------|--|--|--|--|---|--|--|--|--|----------|
| Name : Mr. Kapil Nagori<br>Mobile No : 919825098442<br>Message : Allec Enterprise , Immice of Rs. 48, I92.40 Generated. (Immice No. : 1/19-20 Dated :4-Sep-2019) (LR No. : LR-895, Through : Golden Transport, Destination : Baroda) (Assemble P7: 3 Nos, Assemble P8: 3 Nos) (Closing Balance : 48, 092.40 Dr) From : Maruti Inforways |  |  |  |  |   |  |  |  |  |          |
| Q: Quit                                                                                                    |  |  |  |  |   |  |  |  |  |          |
|                                                                                                    |  |  |  |  | ~ |  |  |  |  | Ctrl + N |

d) The Message will be displayed on Web Whatsapp Page as shown below. Press Enter to send the message to the party.

| ۲   | Alpha Automation<br>last seen today at 1:47 PM                                                                                                    | Q | 0 | :      |
|-----|----------------------------------------------------------------------------------------------------|---|---|--------|
|     |                                                                                                    |   |   | Sec.   |
|     |                                                                                                    |   |   | 20°    |
|     |                                                                                                    |   |   | Cle    |
|     |                                                                                                    |   |   | Defe : |
|     |                                                                                                    |   |   | S.J.   |
|     |                                                                                                    |   |   |        |
|     | TODAY                                                                                                    |   |   | No.    |
|     | Messages you send to this chat and calls are secured with end-to-end encryption.                                                                                                    |   |   |        |
| 0   | Allec Enterprise , Invoice of Rs. 48,092.40 Generated. (Invoice No. : 1/19-20 Dated :4-Sep-2019) (LR No. : LR-8<br>Through : Golden Transport , Destination : Baroda) (Assemble P7: 3 Nos, Assemble P8: 3 Nos) (Closing Balance |   |   |        |
| ::) | 48,092.40 Dr) From : <u>Maruti Infoways</u>                                                                                                    |   |   |        |

## **Payment Voucher**

- **a)** Go to Accounting Vouchers and pass any Payment entry. User will have an option to send Whatsapp Message.
- b) Set "Yes" to "Do you want to send Whatsapp Message?"

| 11005                                            |                      |                           |           |                  |          |             |                                                                                                    |            |                   |                |                      | 1                                                                                                    |
|--------------------------------------------------|----------------------|---------------------------|-----------|------------------|----------|-------------|----------------------------------------------------------------------------------------------------|------------|-------------------|----------------|----------------------|----------------------------------------------------------------------------------------------------|
| 🚺 Tally.ERP 9                                    |                      |                           |           |                  |          |             |                                                                                                    |            |                   |                |                      | - 🗆 🛛                                                                                                    |
| P: Print                                         | E: Export            | M: E-Mail                 | O: Upload | <u>s</u> : Tally |          | G: Language | K: Keyboard                                                                                                    | K: Contro  | Centre <u>H</u> : | Support Centre | H: Help              | F1: Accounting Vouchers                                                                                          |
| Accounting Vouc                                  |                      |                           | 00        |                  | Maruti I | nfoways     | and the second second second second second second second second second second second second second second second | 10.        | N.                |                | Ctrl + M 🗙           | E1: Inventory Vouchers                                                                                           |
| Payment                                          | No. 1                |                           |           |                  |          |             |                                                                                                    |            |                   |                | 6-Sep-2019<br>Friday | E2: Order Vouchers                                                                                               |
|                                                  |                      |                           |           |                  |          |             |                                                                                                    |            |                   |                | Fluay                | F2: Date                                                                                                    |
| Account : HDFC                                   |                      |                           |           |                  |          |             |                                                                                                    |            |                   |                |                      | F3: Company                                                                                                    |
| Cur Bal: 68<br>Particular                        |                      |                           |           |                  |          |             |                                                                                                    |            |                   |                | Amount               |                                                                                                    |
|                                                  |                      |                           |           |                  |          |             |                                                                                                    |            |                   |                |                      | F4: Contra                                                                                                    |
| ABC Compurer Services<br>Cur Bal: 1,00,410.00 Cr |                      |                           |           |                  |          |             |                                                                                                    |            | 68,000.00         | F5: Payment    |                      |                                                                                                    |
| Agst Ref 1                                       | 1,00,410.00 CF       | 68,000.00 Dr              |           |                  |          |             |                                                                                                    |            |                   |                |                      | F6: Receipt                                                                                                    |
|                                                  |                      |                           |           |                  |          |             |                                                                                                    |            |                   |                |                      | F7: Journal                                                                                                    |
|                                                  |                      |                           |           |                  |          |             |                                                                                                    |            |                   |                |                      | F8: Sales                                                                                                    |
|                                                  |                      |                           |           |                  |          |             |                                                                                                    |            |                   |                |                      | F8: Credit Note                                                                                                  |
|                                                  |                      |                           |           |                  |          |             |                                                                                                    |            |                   |                |                      | F9: Purchase                                                                                                    |
|                                                  |                      |                           |           |                  |          |             |                                                                                                    |            |                   |                |                      | F9: Debit Note                                                                                                   |
|                                                  |                      |                           |           |                  |          |             |                                                                                                    |            |                   |                |                      | F10: Reversing Journal                                                                                           |
|                                                  |                      |                           |           |                  |          |             |                                                                                                    |            |                   |                |                      |                                                                                                    |
|                                                  |                      |                           |           |                  |          |             |                                                                                                    |            |                   |                |                      | F10: Memos                                                                                                    |
|                                                  |                      |                           |           |                  |          |             |                                                                                                    |            |                   |                |                      | S: Stat Payment                                                                                                  |
|                                                  |                      |                           |           |                  |          |             |                                                                                                    |            |                   |                |                      | Nature of Payment                                                                                                |
|                                                  |                      |                           |           |                  |          |             |                                                                                                    |            |                   |                |                      |                                                                                                    |
|                                                  |                      |                           |           |                  |          |             |                                                                                                    |            |                   |                |                      |                                                                                                    |
|                                                  |                      |                           |           |                  |          |             |                                                                                                    |            |                   | -              |                      |                                                                                                    |
| Narration:                                       |                      | Yes                       | / No      |                  |          |             |                                                                                                    |            |                   |                | 68,000.00            | T: Post-Dated                                                                                                    |
|                                                  |                      |                           |           |                  |          |             |                                                                                                    |            |                   |                |                      |                                                                                                    |
|                                                  |                      | No<br>Yes                 |           |                  |          |             |                                                                                                    |            |                   |                |                      | L: Optional                                                                                                    |
| Do you want to se                                | nd Whatsapp messag   |                           |           |                  |          |             |                                                                                                    |            |                   |                |                      | F11: Features                                                                                                    |
| Q: Quit                                          | Accept D:            | Delete X: Cano            | el        |                  |          |             |                                                                                                    |            |                   |                |                      | F11: Features<br>F12: Configure                                                                                  |
|                                                  | (T. II A             | 1. 14 1 AD 1              |           |                  | ,        |             |                                                                                                    | at the     | D. I.I.I          | 1000 2010      | Ctrl + N             | And the second second second second second second second second second second second second second second second |
| Tally MAIN> Gate                                 | eway of Tally> Accou | unting Voucher Alteration | n         |                  |          |             |                                                                                                    | © Tally So | lutions Pvt Ltd., | 1988-2019      | Fri, 6 Sep, 2019     | 17:16:18                                                                                                    |

c) Following screen will appear to user screen to confirm the mobile no and other details.

| Message Details |                                                                 |                        |                        |                         |                        |                          |                         |                       |                       |                         |                                      |
|-----------------|-----------------------------------------------------------------|------------------------|------------------------|-------------------------|------------------------|--------------------------|-------------------------|-----------------------|-----------------------|-------------------------|--------------------------------------|
|                 | : Mr. Bharat Barai<br>: 919909993317<br>: ABC Compurer Services | , Payment of Rs. 24,00 | 10.00 Released. (Vouch | ner No. : 1 Dated :6-Se | p-2019) (Agst Bill No: | 1 - Amt : 24,000.00, ) ( | By : NEFT , Dated : 6-3 | Sep-2019 , Bank : HDF | C Bank) (Closing Bala | nce : 1,00,914.80 Cr) F | From : <mark>Maruti Infoway</mark> s |
| <u>Q</u> : Quit |                                                                 |                        |                        |                         |                        |                          |                         |                       |                       |                         | Ctrl + N                             |

d) The Message is ready as below to be sent to the customer on the web Whatsapp Page, press Enter the message is sent.

| Alpha Automation Pvt. Ltd.<br>last seen today at 12:24 PM                                                                                                    | Q | 0 | :       |
|----------------------------------------------------------------------------------------------------|---|---|---------|
|                                                                                                    |   |   | Ser.    |
|                                                                                                    |   |   | 0.0     |
|                                                                                                    |   |   |         |
|                                                                                                    |   |   |         |
|                                                                                                    |   |   |         |
| TODAY                                                                                                    |   |   | and and |
| Messages you send to this chat and calls are secured with end-to-end encryption.                                                                                                    |   |   | LOI'    |
| ABC Computer Services , Payment of Rs. 24,000.00 Released. (Voucher No. : 1 Dated :6-Sep-2019) (Agst Bill No 24,000.00, ) (By : NEFT , Dated : 6-Sep-2019 , Bank : HDFC Bank) (Closing Balance : 1,00,914.80 Cr) From : Marut |   |   | ٨       |

# FAQ

#### Which version/releases of Tally.ERP 9 does the add-on support?

This add-on will work only with Tally ERP 9 Series A, release 5.1 onwards.

#### How will I get support for this add-on?

For any functional support requirements please do write to us on <u>tdl@aaplautomation.com</u> or call us at +91-288-2713956/57/58 or +91-9773457538 / 9099908115/ 9825098442.

# If I need some enhancement / changes to be incorporated for the add-on, whom should I contact?

Please to write to us on <u>tdl@aaplautomation.com</u> with your additional requirements and we will revert to you in 24 hours.

#### Will new features added be available to us?

We offer one year availability of all support and new features free of cost. After one year, nominal subscription cost will be applicable to you to continue to get free support and updates.

#### What will happen after one year?

There is no fixed annual charge to be payable mandatory. However if any changes are required in our Add-On to make compatible with New Release of Tally.ERP9 then the modification Charges will be applied.

#### I am using a multi site. Can I use the same Add-on for all the sites?

No, one Add-on will work only for 1 site. You need to purchase again if you want to use the same Add-on for more sites.

#### I have upgraded to a new Tally.ERP 9 Release. What will happen?

Normally, the add-on will work fine without any glitches. If you face problems with the Addon, you can contact us for support.

#### Product and Features Page shows errors with the Add-on, What do I do?

Check first if the error is because of the Add-on or because of clashes between 2 TDLs (An add-on is also a TDL). In case of clashes, disable one or more TDLs and check which TDL has error. If the Add-on has a problem, you can report it to us.

My Tally went into educational mode after installing the add-on. What do I do? Go into Gateway of Tally  $\rightarrow$  Press F12  $\rightarrow$  Select Product and Features -> Press F4 and remove the Add-on from the list and Restart Tally.